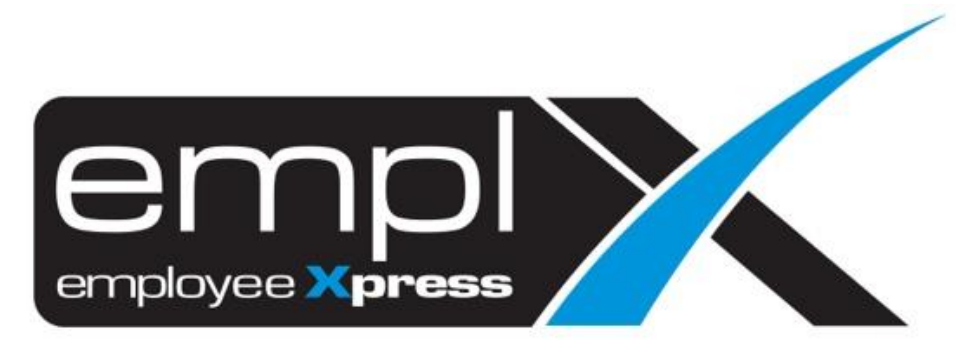

# Release Notes

**Release Date: 9 July 2022**

To leave feedback, please email to [support@mywave.biz](mailto:support@mywave.biz)

sssss

MYwave takes care to ensure that the information in this document is accurate, but MYwave does not guarantee the accuracy of the information or that use of the information will ensure correct and faultless operation of the service to which it relates. MYwave, its agents and employees, shall not be held liable to or through any user for any loss or damage whatsoever resulting from reliance on the information contained in this document.

Nothing in this document alters the legal obligations, responsibilities or relationship between you and MYwave as set out in the contract existing between us.

Information in this document, including URL and other Internet Web site references, is subject to change without notice.

This document may contain screenshots captured from a standard EMPLX system populated with fictional characters and using licensed personal images. Any resemblance to real people is coincidental and unintended.

# **Contents**

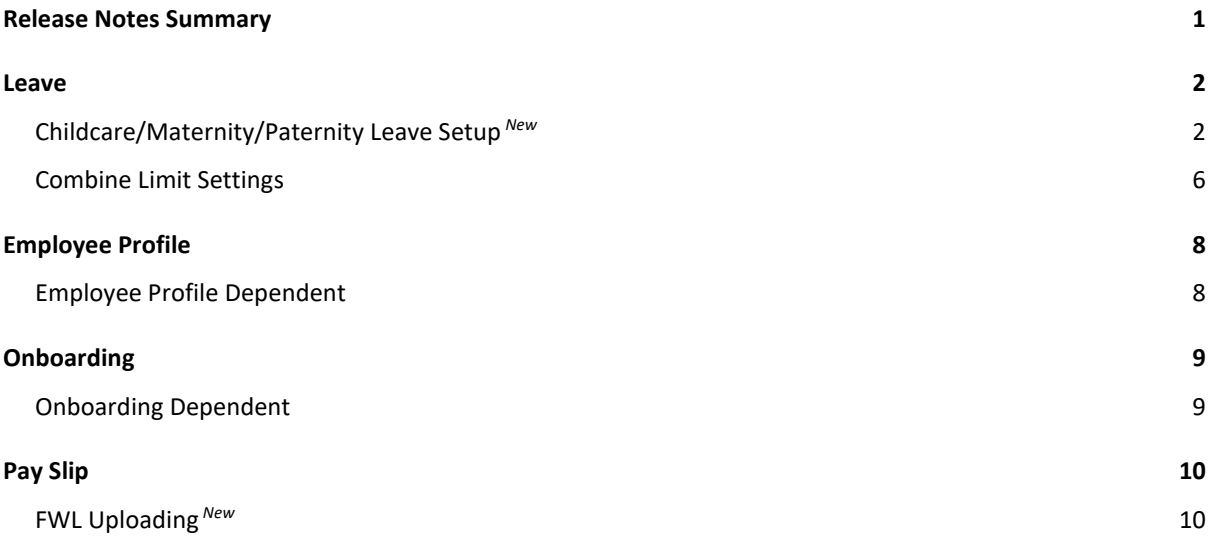

# <span id="page-3-0"></span>Release Notes Summary

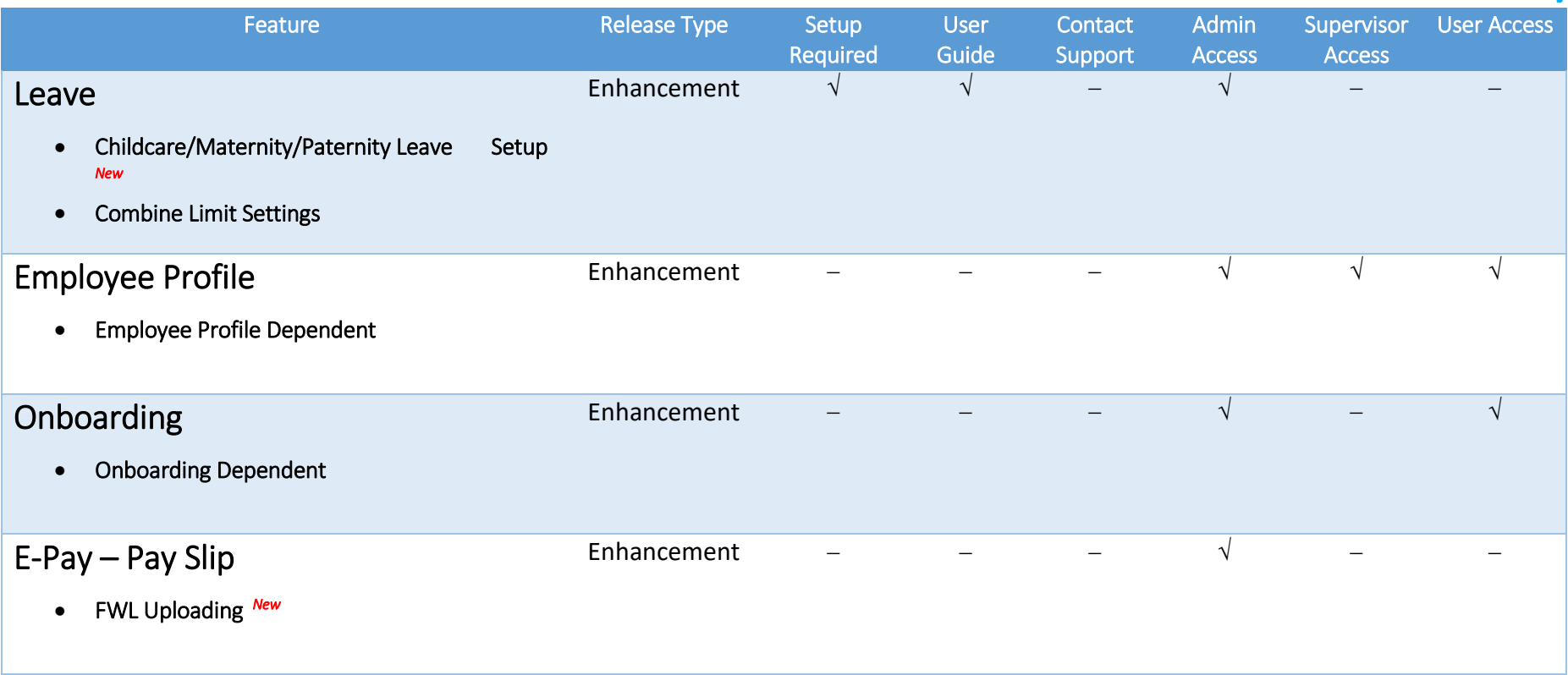

# <span id="page-4-0"></span>Leave

# Childcare/Maternity/Paternity Leave Setup *New*

<span id="page-4-1"></span>Childcare/Maternity/Paternity Leave option has been added to **Leave** module to allow users to apply for special condition leave. Setup for Childcare/Maternity/Paternity Leave feature can be enabled under **Administrative** tab.

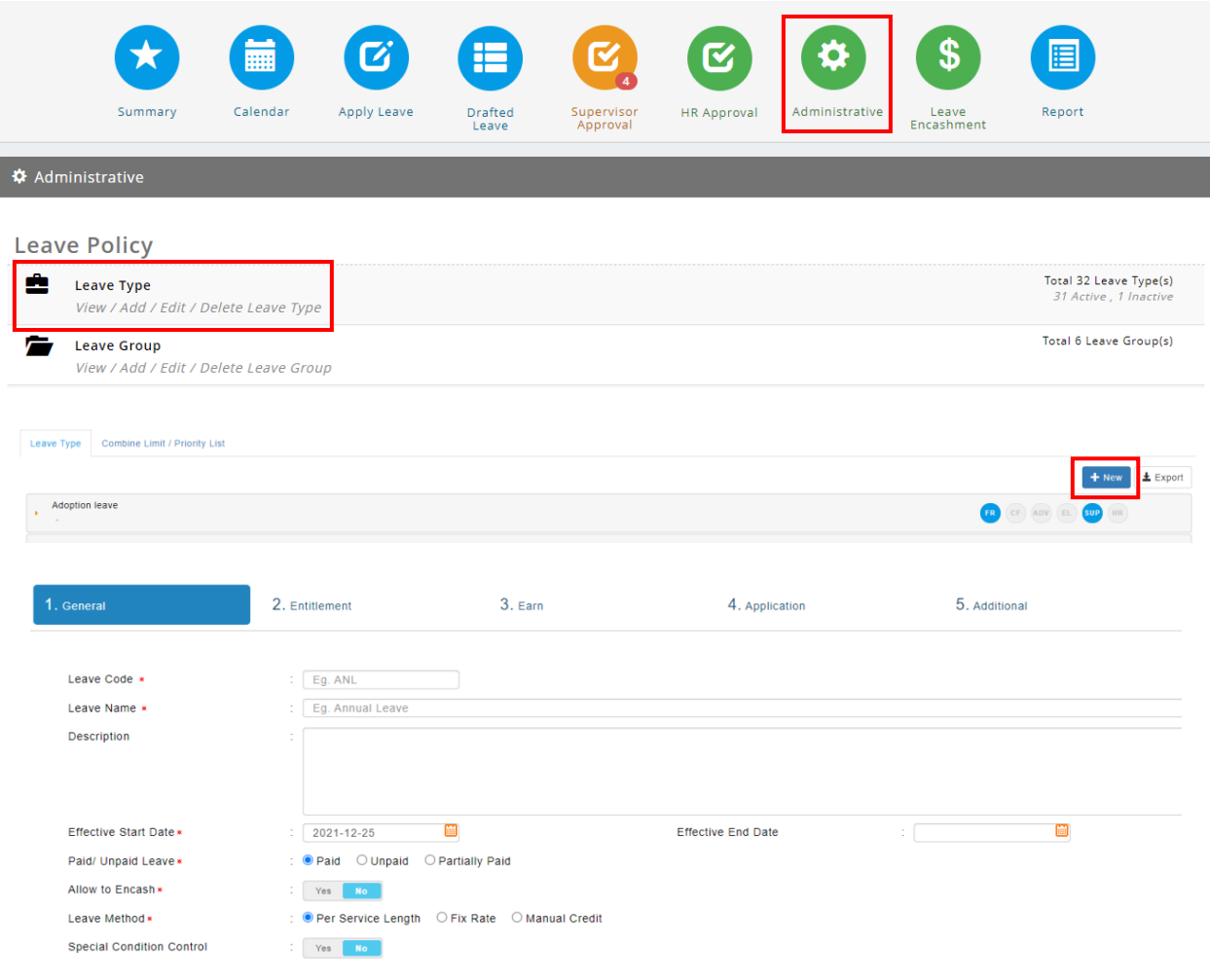

## Before: General tab without childcare leave setup

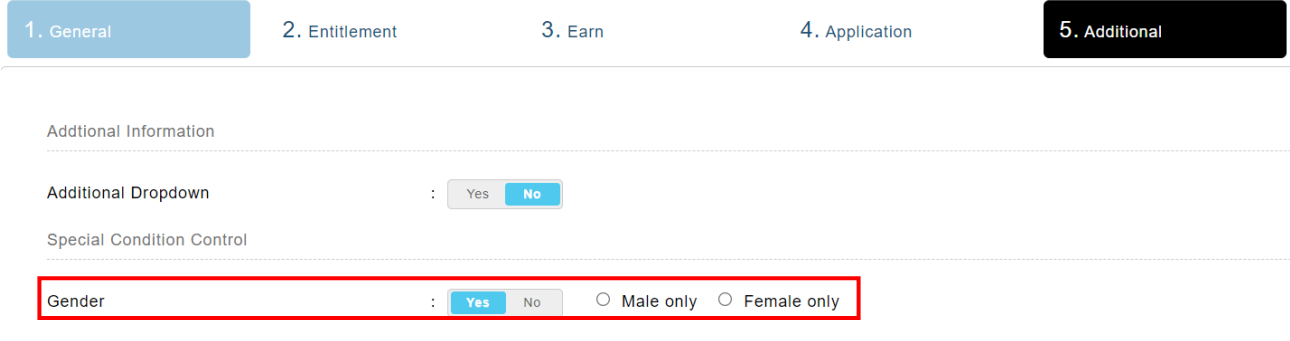

### After: General tab **with** childcare leave setup

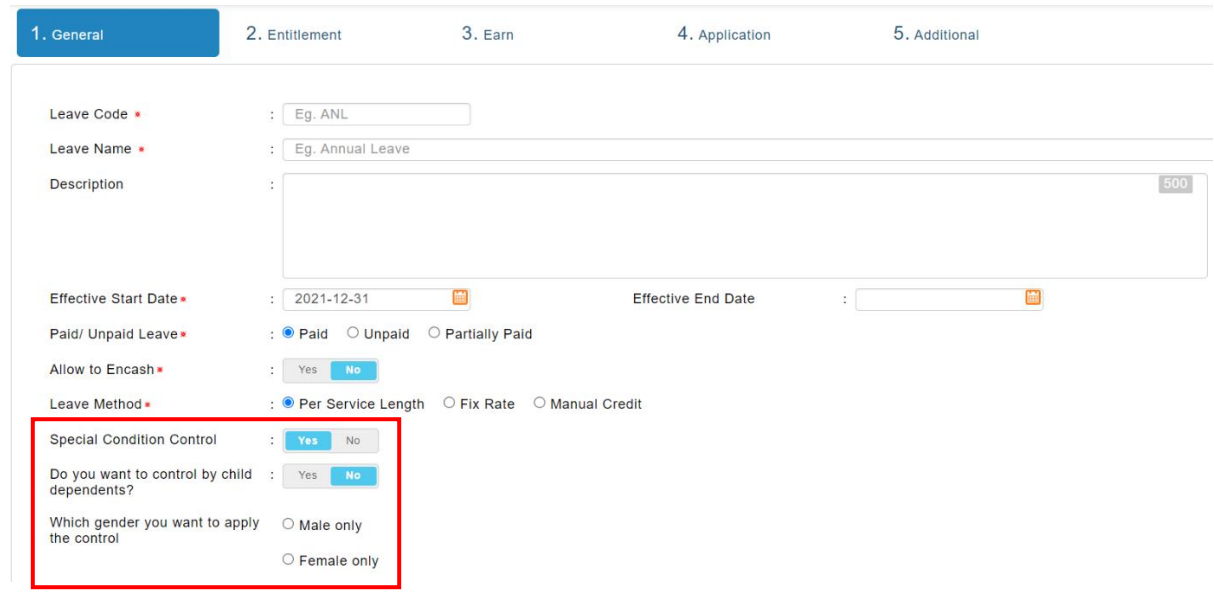

Select **Yes** on the Special Condition Control to enable settings for Childcare/Maternity/Paternity Leave.

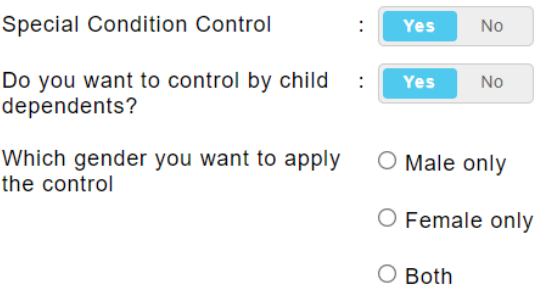

## Before:

Entitlement tab without childcare leave option enabled

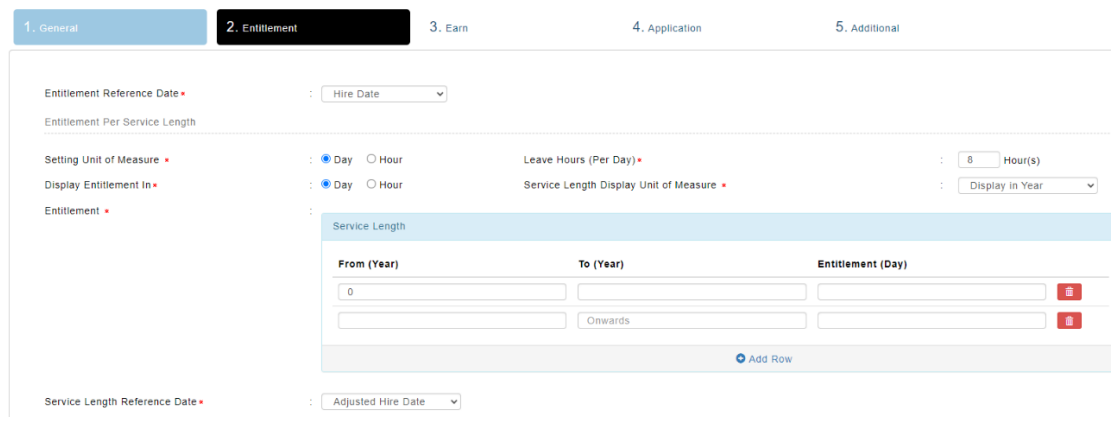

## After:

Entitlement tab **with** childcare leave option enabled

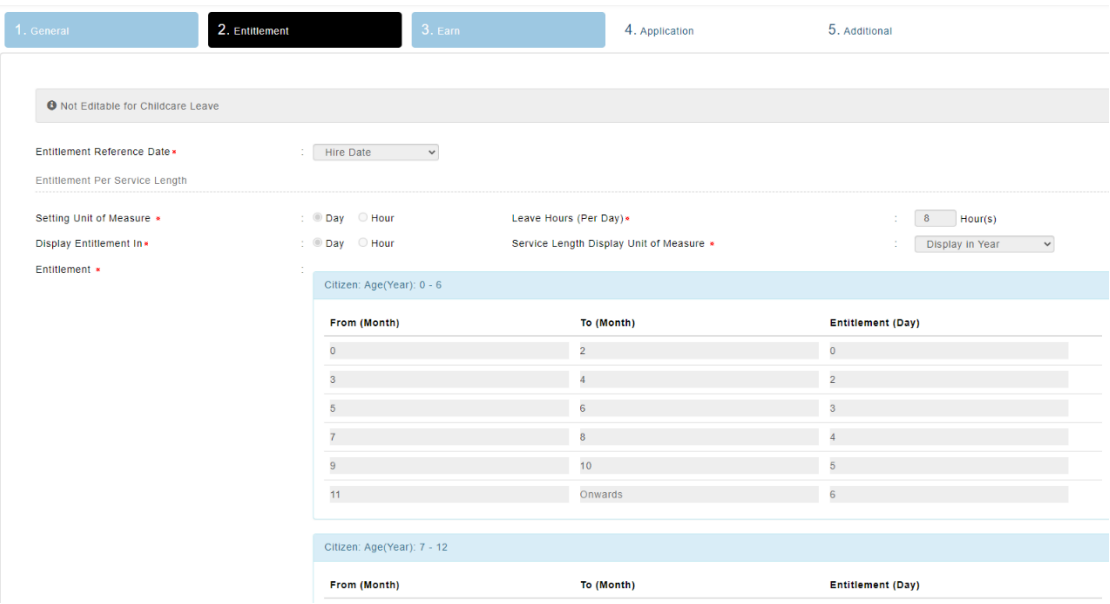

## Before:

Earn tab without childcare leave option enabled

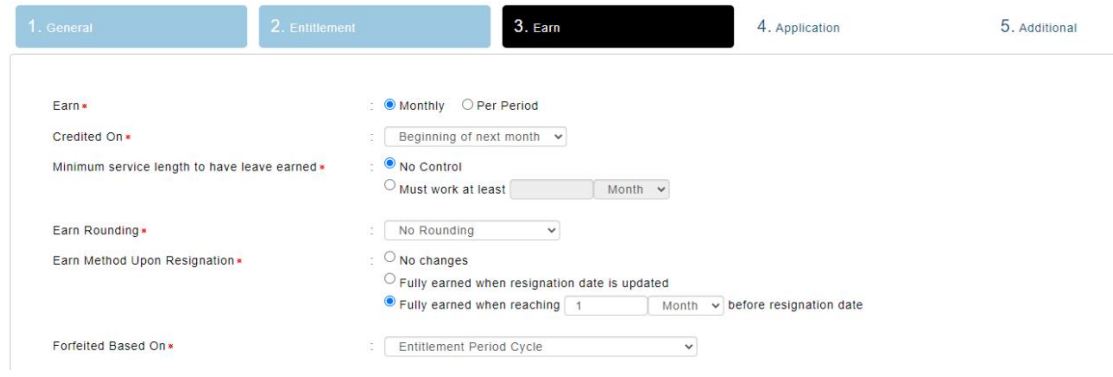

## After:

Earn tab **with** childcare leave option enabled

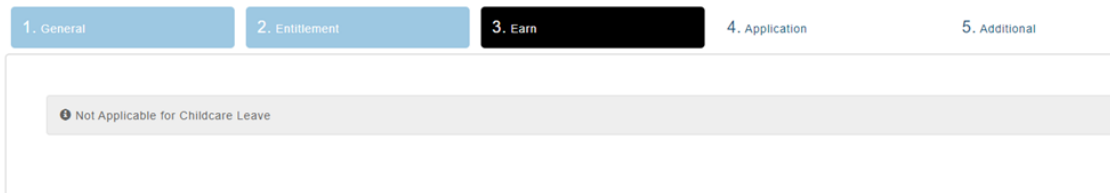

# Combine Limit Settings

<span id="page-8-0"></span>Leave combine limit setting in **Leave** module has been enhanced with more options.

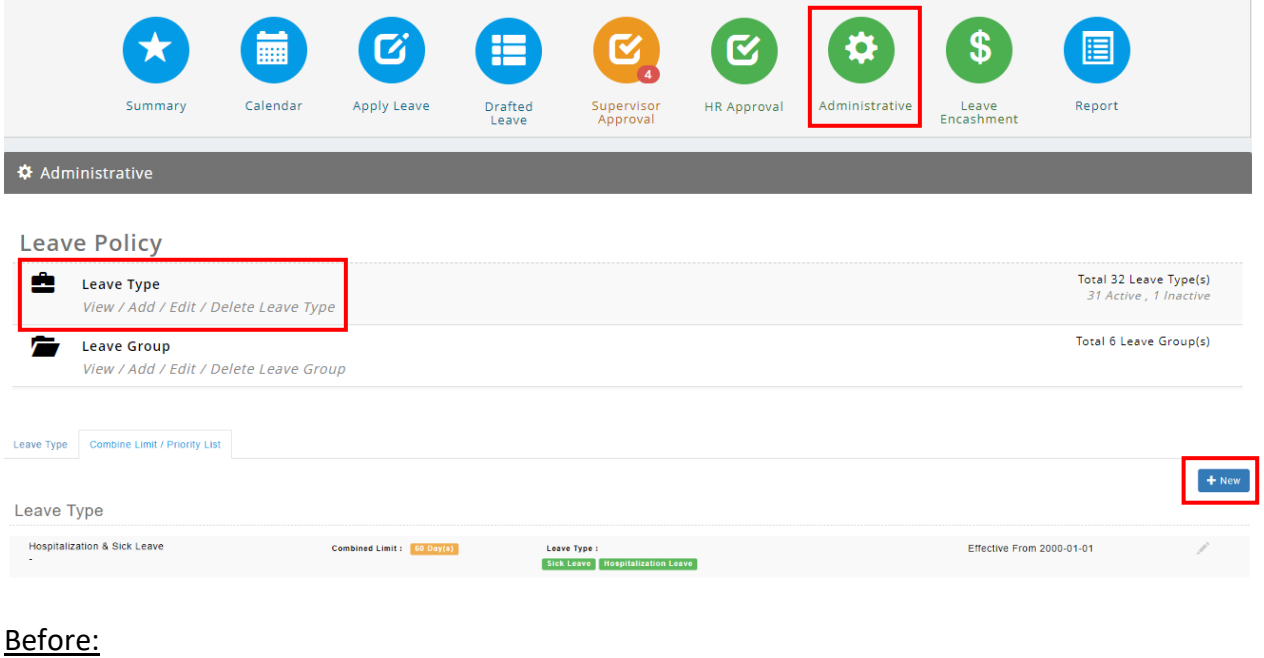

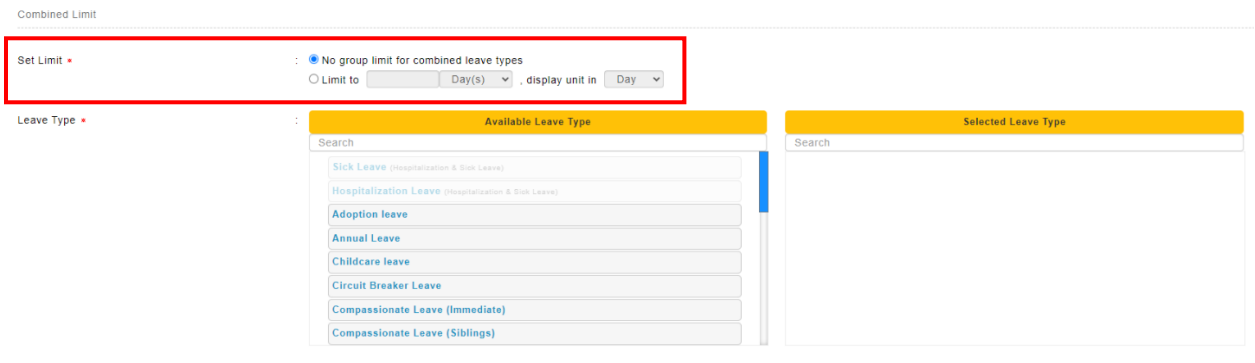

### After:

#### Combined Limit

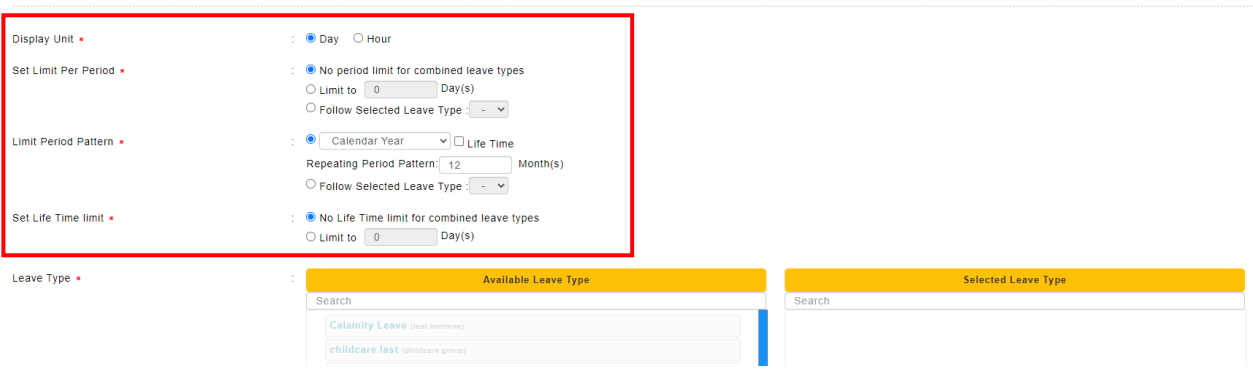

# <span id="page-10-0"></span>Employee Profile

# Employee Profile Dependent

<span id="page-10-1"></span>**Dependent** tab display on **Employee Profile** module has been enhanced. User can now filter and sort dependant records. **Nationality**, **Status** and **Effective End Date** column has also been added.

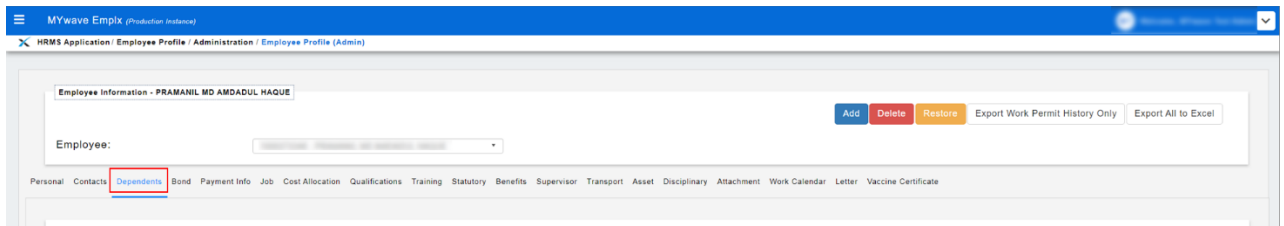

### Before:

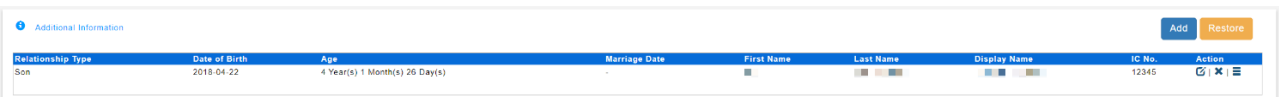

### After:

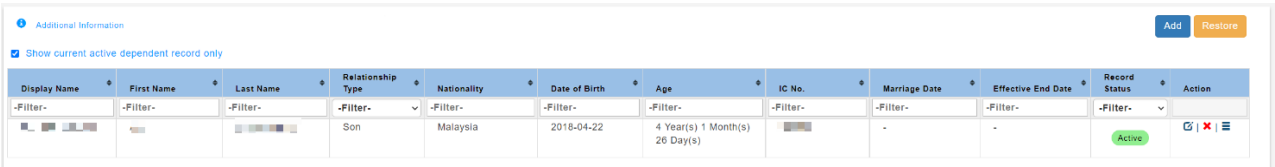

# <span id="page-11-0"></span>**Onboarding**

# Onboarding Dependent

<span id="page-11-1"></span>**Dependent** section in Candidate Profile of **Onboarding** module has been enhanced to reflect the new dependent table in Employee Profile.

### Before:

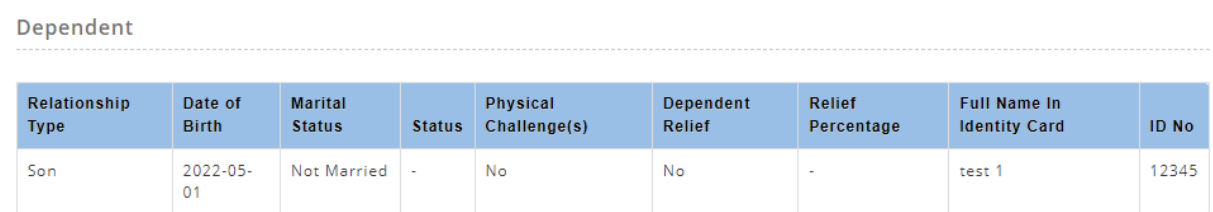

### After:

#### Dependent

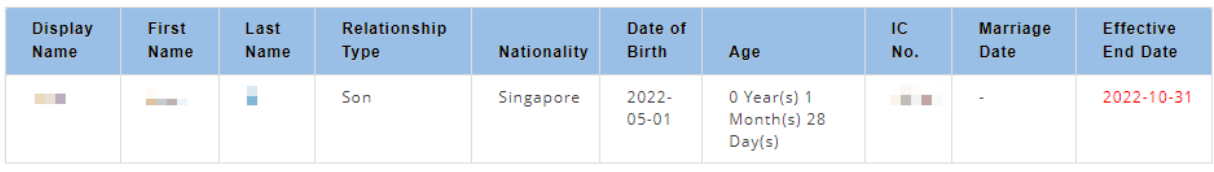

# <span id="page-12-0"></span>Pay Slip

## FWL Uploading *New*

<span id="page-12-1"></span>The foreign worker levy (FWL) feature has been added to EmplX system. A new tab named **FWL Uploading** has been added to **Pay Slip (Admin)** to allow admins to submit employee's FWL information.

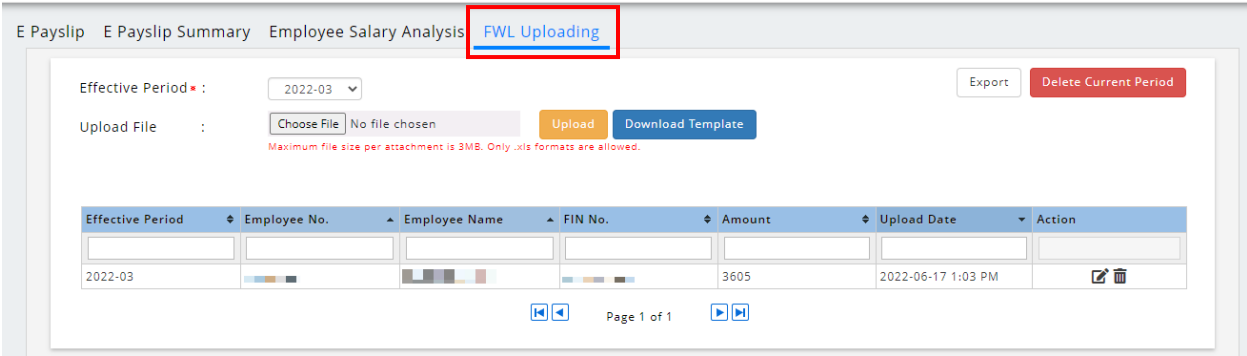

Admins can download the FWL uploading template and fill in the desired information into the excel file, then upload the file into EmplX system. Once the uploading is done, a table containing employee's FWL information will be shown. Admins are able make changes to the records, by clicking the **Edit** and **Delete** button, in the action column. Admins can also mass delete entire batch records for a selected period by selecting the desired period and clicking on **Delete Current Period** button.